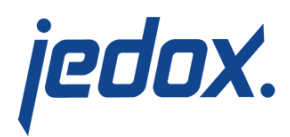

# **[Shortcuts in Excel Add-in](https://knowledgebase.jedox.com/knowledgebase/shortcuts-excel-add-in/)**

## **Shortcut Ctrl + Delete**

With Jedox Excel Add-in, you can use Ctrl + Delete in one cell or in a cell range with PALO.DATA functions to write the value "0" in the corresponding numeric cube cell(s) or an empty string in the corresponding string cube cell(s) without deleting PALO.DATA functions. The benefit of this shortcut (in comparison to splashing 0) is to write "0" or "empty string" in multiple Jedox OLAP cells.

# **Shortcut Ctrl + Shift + Q**

As of Jedox version, 7.0 SR1 the shortcut to rebuild views is Ctrl + Shift  $+$  Q. In former versions, the shortcut to rebuild views was Ctrl  $+$  Q. This change was necessary because Microsoft Excel uses Ctrl  $+$  Q to display quick analysis options for selected cells.

#### **Shortcut to activate / deactivate an [array function](https://knowledgebase.jedox.com/knowledgebase/jedox-olap-functions/#Array)**

To activate an array function press **Ctrl + Shift + Enter**.

To deactivate an array function press **Ctrl + Enter**.

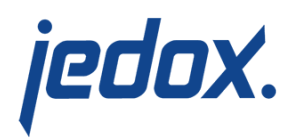

## **Shortcuts for entering splash data**

With Jedox Excel Add-in, you can use k (thousand) and m (million) to enter splash data. For example, #5k (or #5K) will splash 5000, while #17M will splash 17,000,000.

### **Shortcuts for Planning Assistant**

In Excel Add-in, you can use shortcuts to open the Planning Assistant to a particular option when selecting a Jedox cell (or range of cells) with a PALO.DATA, PALO.DATAC, or a PALO.DATAX function. The table below shows the shortcuts with a description of their behavior:

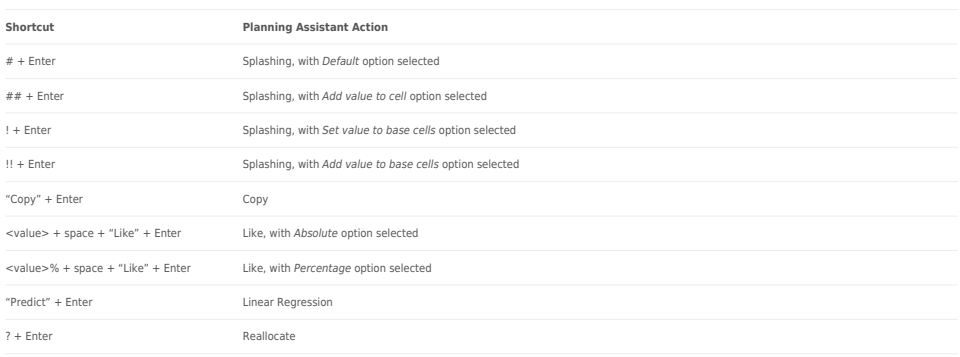